# **Manual de utilizare telefon GSM dual SIM ML0586**

#### **IMPORTANT**:

Deoarece telefonul vine implicit cu meniul in limba poloneza, pentru schimbarea meniului in engleza se apasa urmatoarea succesiune de taste:

Apasati **OK**, apasati apoi tasta **7**, apasati apoi tasta **2**, apasati odata butonul de **derulare in jos**, apasati apoi **OK** de 2 ori si ajungeti in meniul de selectare a limbii de unde puteti alege limba engleza.

# **1. Informatii generale**

## **1.1 Cuvant inainte**

Inainte de utilizarea produsului, cititi cu atentie manualul de utilizare.

Designul ergonomic este completat de player-ul MP3, ceea ce aduce un plus de confort in utilizarea telefonului.

Producatorul isi rezerva dreptul de a aduce modificari produsului fara o instiintare prealabila.

## **1.2 Informatii privind siguranta**

Daca ati pierdut telefonul sau acesta a fost furat, instiintati imediat operatorul de telefonie, pentru a bloca cartela SIM. Acest lucru poate preveni utilizarea neautorizata a cartelei dvs. Pentru a preveni utilizarea neautorizata, urmati pasii urmatori:

- Schimbati codul PIN implicit cu care vine telefonul din fabrica inlocuiti-l cu unul pe care doar dvs. sa il stiti
- Setati o parola pentru telefon

## **1.3 Atentionari privind siguranta**

#### *Respectati siguranta circulatiei*

Păstrați-vă întotdeauna mâinile libere în timp ce conduceți un autovehicul. Daca doriti sa utilizati telefonul, folositi un dispozitiv hands-free. Prima grijă a dvs. în timp ce conduceți un autovehicul trebuie să fie siguranța circulației. In unele tari, utilizarea telefonului mobil in timpul sofatului este ilegala!

## *Opriti aparatul in zonele cu restictie*

Opriți aparatul dacă folosirea telefoanelor mobile este interzisă sau dacă aceasta poate provoca interferențe sau pericole, de exemplu, în avioane, în spitale, în apropierea aparatelor medicale sau în apropierea zonelor cu carburanți, substanțe chimice sau cu pericol de explozie. Respectați toate instrucțiunile din zonele cu restricție.

## *Interferente*

Toate aparatele electronice pot fi afectate de interferente, ceea ce le diminueaza performantele. Nu utilizati telefonul in medii cu campuri magnetice puternice sau in apropierea altor aparate electrice.

## *Service*

Repararea acestui aparat trebuie efectuata doar de catre personal calificat.

## *Accesorii si baterii*

Utilizati doar baterii si accesorii compatibile.

## *Apeluri de urgenta*

Pentru apelurile de urgenta, verificati ca aparatul sa fie pornit si sa aiba semnal, apoi formati numarul de urgenta **112** . Dati locatia unde va aflati si spuneti pe scurt care este urgenta. Nu inchideti pana cand nu vi se cere acest lucru. Nu va bazati totusi in caz de urgenta doar pe telefonul mobil deoarece acest apoate sa nu fie in aria de acoperire a semnalului operatorului de retea sau sa aiba bateria descarcata.

#### **Precautii**

Nu lasati telefonul la indemana copiilor.

Pastrati telefonul intr-un loc uscat. Nu utilizati telefonul in medii umede, cu temperaturi extreme, in bataia directa a soarelui sau in medii cu campuri magnetice puternice. Feriti aparatul de socurile mecanice. Nu-l trantiti sau scapati deoarece se poate deteriora si garantia acordata produsului se pierde.

# **2. Telefonul**

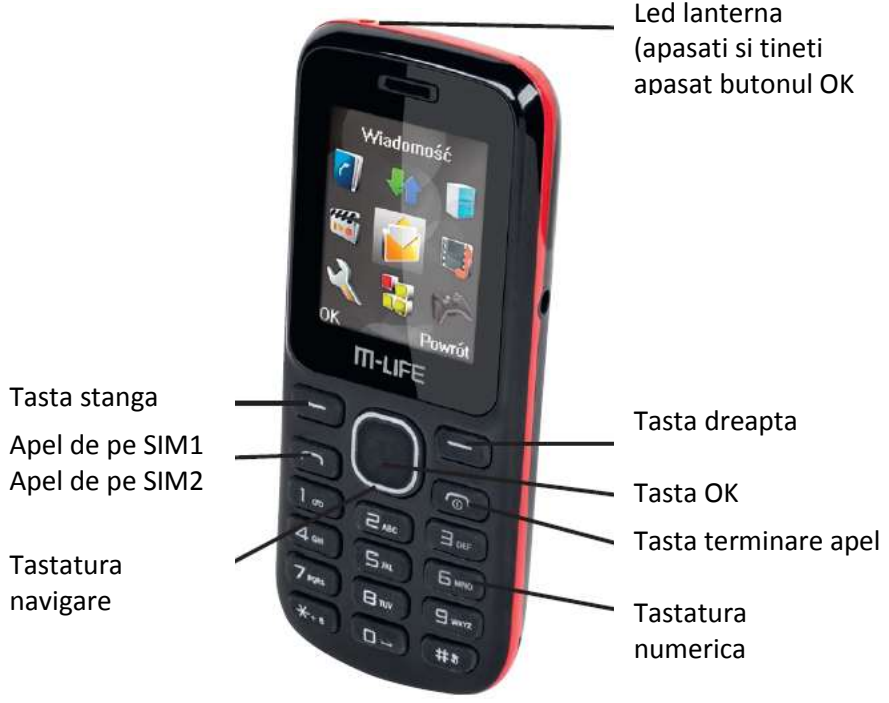

# **3. Utilizarea aparatului**

# **3.1 Instalarea cartelelor SIM si a bateriei**

O cartela SIM contine informatii importante care includ numarul de telefon, codurile PIN, PIN2, PUK, PUK2, IMSI, informatii despre retea, agenda telefonica, SMS-uri, etc.

*Nota: Inainte de a introduce sau de a scoate o cartela SIM, opriti telefonul si asteptati cateva secunde. Manipularea cartelei SIM trebuie facuta cu grija, deoarece frecarea sau indoirea cartelei o poate distruge. Nu lasati cartela SIM la indemana copiilor – risc de inghitire.* 

# *Instalare*

Deschideti compartimentul bateriei.

Introduceti cartelele SIM in sloturile corespunzatoare respectand pozitia acestora. Introduceti bateria telefonului, respectand polaritatea corecta.

Puneti la loc capacul compartimentului bateriei si apoi apasati si tineti apasat tasta END pentru a porni aparatul.

# **Utilizarea codurilor**

Dupa ce telefonul porneste, introduceti codul PIN corect – dupa 3 incercari nereusite, cartela se blocheaza si eset nevoie de introducerea altor coduri de deblocare (PUK). Pentru a schimba codul PIN, PIN2 sau codul de blocare telefon accesati: *Settings > Security setup > Change password.*

# **Codul de blocare a telefonului**

Acest cod este utilizat pentru a preveni utilizarea neautorizata a telefonului. Implicit codul de blocare a telefonului este **0000**. Daca este setata utilizarea acestui cod, la pornirea telefonului vi se va cere codul de deblocare.

## **PIN**

Codul PIN (Personal Identification Number) previne utilizarea neautorizata a cardului SIM. Codul PIN este furnizat de catre operatorul de retea si este recomandat sa fie schimbat de catre dvs., din motive de securitate. Daca codul PIN este introdus gresit de 3 ori, cartela se blocheaza. In acest caz deblocarea cartelei se va face in felul urmator:

- Introduceti codul PUK (acest cod este furnizat de catre operatorul de retea si vine impreuna cu cartela SIM)
- Introduceti noul cod PIN si apasati OK
- Introduceti din nou noul cod PIN si apasati OK

In acest mod ati resetat codul PIN.

# **PUK**

Codul PUK (Personal Unlocking Key) este format din 8 digiti si este necesar la deblocarea codului PIN. Acest cod este furnizat de catre operatorul de retea impreuna cu cartela SIM. Daca codul PUK este introdus gresit de 10 ori, cartela SIM va deveni invalida si este necerara schimbarea acesteia de catre operatorul de retea.

# **Codul de blocare apeluri (barring code)**

Acest cod este necesar atunci cand doriti sa blocati anumite apeluri si este furnizat de catre operatorul de retea.

# **3.2 Instalarea cardului T-flash (microSD)**

Pentru a instala un card microSD in telefon, deschideti locasul pentru card, introduceti cardul in slot cu fata in jos si apoi inchideti locasul.

Cand doriti sa scoateti cardul, procedati la fel, dar inainte de a extrage cardul impingeti usor inauntru cardul pentru a se elibera automat din slot. *Nota:*

*1. Telefonul nu poate identifica automat cardul microSD (T-flash) atunci cand este pornit. Trebuie sa opriti telefonul, introduceti cardul si porniti telefonul astfelincat telefonul sa poata identifica cardul.*

*2. Cardul microSD este un obiect foarte mic. Nu-l lasati la indemana copiilor, deoarece exista pericolul de inghitire.*

# **3.3 Incarcarea bateriei**

Bateria livrata impreuna cu telefonul poate fi utilizata imediat dupa despachetare. O baterie noua va fi la capacitatea maxima dupa 3 cicluri complete de incarcare/descarcare. Indicator nivel baterie:

- Telefonul poate monitoriza nivelul bateriei
- Cand bateria este descarcata, pe afisajul telefonului va apare mesajul "Battery low". Daca aveti setata un ton de alarma, acest sunet se va auzi cand nivelul bateriei este prea scazut.
- O animatie va apare pe ecna cand bateria se incarca. Cand bateria este descarcata, animatia dispare.

Utilizarea unui adaptor de alimentare

- Conectati alimentatorul la mufa de incarcare a telefonului. Verificati ca adaptorul sa fie bine fixat in mufa
- Conectati alimentatrorul la o priza de perete
- Incarcati telefonul pana cand bateria este complet incarcata

*Inainte de incarcare, verificati ca tensiunea de alimentare de la retea sa fie cea necesara aparatului.*

# **3.4 Pornirea/oprirea telefonului**

Apasati si tineti apasata tasta End pentru a porni telefonul. La pornire, va apare o animatie pe ecran apoi introduceti codul PIN.

Pentru oprire, apasati si tineti apasata cateva secunde tasta End.

# **3.5 Conectarea la retea**

Dupa ce ati pornit aparatul, telefonul cauta automat reteaua. Dupa ce a gasit-o, se conecteaza si intra in modul de asteptare. Pe ecran va apare numele operatorului de retea si puteti utiliza telefonul.

## **3.6 Efectuare apeluri**

In modul de asteptare, apasati tastatura numerica apoi apasati tasta de apelare pentru a efectua apelul. Pentru a termina convorbirea, apasati tasta End.

## *Apeluri internationale*

Pentru efectuarea apelurilor internationale, tineti apasata tasta \* si introduceti simbolul "+", apoi codul tarii, codul de regiune si numarul de telefon, apoi apasati tasta de apel.

## *Reapelare ultimul numar*

Pentru a reapela ultimul numar format, in modul de asteptare apasati tasta de apelare pentru a vizualiza ultimele numere formate. Selectati numarul dorit prin parcurgerea in sus sau in jos pe lista cu numere si apoi apasati tasta de apelare.

*Reglare volum*

Pe durata convorbirii apasati tasta de defilare in sus sau in jos pentru a creste sau a scadea volumul.

## *Raspundere la apel*

Cand receptionati un apel, numarul care va apeleaza va fi afisat pe ecran. Pentru a raspunde apasati pe tasta din stanga sau tasta de apelare. Pentru a refuza apelul, apasati tasta din dreapta sau tasta End.

Daca apelantul figureaza in lista dvs. de contacte, va fi afisat numele si numarul de telefon al acestuia, asa cum este salvat in agenda telefonica.

## *Utilizare optiuni pe durata conversatiei*

Selectati Options pe durata conversatiei pentru a termina apelul, pentru a genera un alt apel, vizualiza informatii, pentru a face diferite setari sau alte operatii. Consultati meniul telefonului pentru detalii.

## **3.7 Utilizarea castilor**

Telefonul intra automat in modul de utilizare casti cand acestea sunt conectate la telefon.

# **4. Metode de editare**

Telefonul mobil are 2 metode de editare: prin cifre sau prin litere (English input). Puteti utiliza oricare din aceste metode cand editati agenda telefonica, sms-uri, agenda activitati, etc.

# **4.1 Icoane pentru modul de editare**

Cand intrati intr-o fereastra de editare, o iconita va apare care va arata metoda de editare: pentru numeric va fi afisat "123" iar pentru litere "Eng".

# **4.2 Comutarea intre cele 2 metode de editare**

Apasati # pentru a comuta intre cele 2 metode de editare

# **4.3 Inserarea unui simbol**

Pentru a insera un simbol, apasati tasta \* pentru a intra in meniul simbolurilor, apoi cu ajutorul sagetilor de defilare alegeti simbolul dorit.

# **5. Utilizarea meniului**

# **5.1 Registru apeluri**

# **Apeluri ratate**

Puteti vizualiza o lista cu apelurile ratate.

Nota: Cand pe ecran apare mesajul cu apelurile ratate, puteti naviga printre acestea si dintre apelurile ratate alegeti numarul pe care doriti sa-l apelati.

## **Apeluri efectuate**

Puteti vedea lista cu apelurile efectuate. Parcurgeti lista pentru a alege un numar pentru apelare, salvare, editare (sau trimitere mesaj).

## **Apeluri refuzate**

Contine o lista cu apelurile pe care le-ati refuzat.

## **Stergere apeluri**

Puteti sterge ultimele inregistrari ale apelurilor. Alegeti "Delete call log" si apoi stergeti toate numere din istoricul apelurilor sau stergeti numai numerele din lista apelurilor efectuate sau receptionate.

## **Durata apel**

Alegeti "Call timer" pentru a vizualiza durata ultimului apel, durata totala a apelurilor efectuate, receptionate sau pentru a sterge registrele cu durata apelurilor.

## **Cost apeluri**

Alegeti "Call cost" pentru a vizualiza costurile ultimului apel sau a costurilor tuturor apelurilor efectuate, stergerea registrului cu costurile de apel, modificarea costurilor maxime si/sau modificarea tarifelor.

Nota: Modificarea costurilor tine de cartela SIM. Unele cartele SIM nu suporta aceasta functie. PIN2 este furnizat de catre operatorul de telefonie mobila. Pentru aflarea acestui cod contactati operatorul.

## **5.2 Lista fisiere**

Telefonul ofera un anumit spatiu pentru utilizatori pentru gestionarea fisierelor de pe cardul microSD (T-flash).

Alegeti "File list" pentru a intra in fisierul radacina. Acest fisier va lista fisierele implicite, fisierele noi si fisierele utilizatorului. Cand telefonul este utilizat pentru prima data, acest fisier radacina va contine doar fisierele implicite.

Puteti utiliza comanda de formatare pentru stergerea tuturor datelor din memorie. Sistemul va crea din nou fisierele implicite, dar datele pieduute prin reformatare nu pot fi recuperate, din acest motiv este bine *sa va ganditi de 2 ori inainte de formatare...*

## **5.3 Contacte**

Telefonul poate memora pana la 500 numere de telefon. Numarul de contacte ce poate fi memorat de telefon depinde de cartela SIM. Contactele pot fi memorate atat in telefon cat si pe cartela SIM. Un contact memorat in telefon poate avea cel mult 4 numere de telefon. In interfata cu numele, introduceti numle contactului pe care doriti sa-l cautati sau introduceti prima litera a numelui contactului, apasati tasta din stanga si selectati "Search". Toate contactele care indeplinesc criteriile de cautare vor vi afisate. Utilizati sagetile de defilare in sus/jos pentru a alege contactul pe care doriti sa-l apelati si apasati tasta de apelare.

## **5.4 Profiluri**

Telefonul furnizeaza profiluri multiple pentru utilizatori, astfel incat puteti adapta anumite setari pentru a se potrivi cu anumite cerinte sau evenimente.

Acestea optiuni sunt: standard, silentios, vibratii, apelare incet, apelare tare si vibratii. Selectati optiunea dorita si apoi alegeti una din urmatoarele actiuni: activare, setari, redenumire si marire sunet.

Nota: in modul de asteptare, tineti apasata tasta # pentru a comuta pe modul mute (fara sunet). Pentru a reveni la setarea anterioara, tineti apasat din nou tasta #.

## **5.5 Mesaje**

Daca registrul cu SMS este plin, iconita cu SMS-ul va palpai in partea de sus a ecranului. Pentru a putea receptiona in continuare mesaje, trebuie sa stergeti unele din mesajele existente.

Daca mesajului a fost trimis, veti fi avertizat de un sunet emis de catre telefon.

*Nota: Cand un mesaj este transmis prin retea, telefonul poate sa va afiseze un mesaj care va atentioneaza ca mesajul a fost trimis. Aceasta inseamna ca mesajul a ajuns la serviciul de mesagerie, nu inseamna ca destinatarul a si primit mesajul. Pentru informatii suplimentare, contactati operatorul de retea.*

## **Scrierea unui mesaj**

Din meniul principal, alegeti optiunea "Messages" pentru editarea unui mesaj. Puteti edita complet un mesaj sau puteti utiliza unul din mesajele predefinite din fisierul "Templates".

Pe durata editarii mesajului, selectati "Options" pentru a accesa optiunile mesajelor. Puteti sa-l salvati in fisierul "Drafts" daca este vorba de un mesaj care este utilizat des, pentru a-l putea accesa usor data viitoare.

## **Casuta intrari (inbox)**

Cand un mesaj nou este receptionat, o iconita va fi afisata pe ecran si mesajul intra in casuta "Inbox". Daca casuta mesaje este plina, nu mai puteti receptiona mesaje si trebuie sa stergeti o parte din mesajele existente. Alegeti "Inbox" pentru a vizualiza mesajele noi receptionate. O iconita speciala marcheaza mesajele care nu au fost citite.

#### **Casuta iesiri (outbox)**

Alegeti optiunea "Outbox". O lista cu mesajele trimise va fi afisata pe ecran. Alegeti unul dintre mesajele trimise si apasati OK pentru a-l selecta. Pentru detalii despre optiunile disponibile faceti referire la casuta "Inbox".

#### **Ciorne (drafts)**

Unele mesaje pe care le-ati salvat se vor regasi in acest fisier.

#### **Mesaje trimise**

In acest fisier sunt memorate mesajele pe care le-ati trimis.

#### **5.6 Unelte**

## **Calendar**

Odata ce ati intrat in acest meniu, va fi afisat un calendar lunar in care sunt marcate zilele care au memorate evenimente importante.

#### **Alarma**

3 alarme sunt setate dar implicit nu sunt activate. Puteti activa una dintre ele, doua sau toate trei. Pentru fiecare alarma, poate fi setata ora, data si durata. Cand alarma suna, aveti posibilitatea de a o opri sau de a o amana (durata implicita este de 4 minute).

#### **Calculator**

Apasati si tineti apasat butonul "\*" pentru a trece in modul calculator. Confirmati prin apasarea pe tasta OK sau pe tasta din stanga.

Nota: Operatiile care pot fi efectuate de calculator sunt doar operatii simple.

#### **Convertor valutar**

Apasati OK si alegeti din meniu calculatorul de schimb valutar. Introduceti o rata de schimb si apoi apasati OK. Efectuati apoi conversiile de care aveti nevoie.

## **Ora globala**

Pentru a vedea ora in diverse orase ale lumii, in partea de jos a ecranului va fi afisata data si timpul . Apasati pe navigare pentru a alege diverse orase.

## **STK**

Serviciul STK este o unealta a cartelei SIM. Acest telefon suporta aceasta functie si acest serviciu va fi adaugat automat telefonului cand este suportat de retea si de catre cardul SIM.

#### **5.7 Setari**

## **Setari apeluri**

**Dual SIM**: dual SIM se refera la faptul ca telefonul are 2 sloturi pentru carduri SIM, si amandoua cardurile se pot afla in stand-by in acelasi timp. Utilizatorul poate sa-si aleaga cartela de pe care sa faca apelul. In cazul apelurilor simultate pe cele 2 cartele, doar 1 apel poate fi preluat, cealalta cartela va fi dezactivata pe durata apelului.

**Selectare retea**: optiunile sunt selectarer automata sau selectare manuala. Este preferata selectarea automata (atentie cand sunteti in apropierea granitelor si telefonul poate trece direct in roaming, daca acest serrviciiu este activat). La selectarea manuala, trebuie sa alegeti dvs. Reteaua in care cartela SIM este activa.

#### **Redirectionare apel**

Aceasta functie permite redirectionarea apelurilor la un alt numar de telefon specificat. **Blocare apeluri**

Aceasta functie permite blocarea apelurilor care vin de la anumite numere de telefon. Pentru activarea acestei functii este necesar un cod pe care il obtineti de la operatorul de retea. Dupa selectarea acestei functii, alegeti activare sau dezactivare, introduceti codul si apoi reteaua va va trimite un mesaj catre telefonul dvs. mobil cu rezultatul setarii.

## **Apel in asteptare**

Activare: dupa ce alegeti activarea acestei optiuni, reteaua va va trimite un mesaj catre telefonul dvs. mobil cu un mesaj de raspuns. Daca acest serviciu este activat, reteaua va avertizeaza si pe ecranul telefonului dvs. va apare o alerta cand aveti un apel in asteptare, pe durata apelului in desfasurare.

## **Ascundere ID**

Daca acest serviciu este activat, cand sunati pe cineva, apelantul nu poate sa vada numarul dvs. de telefon.

#### **Selectie linie**

Alegeti linia 1 sau linia 2. Implicit este setata linia 1.

Nota: daca este setata linia 2, apelurile pot sa nu fie efectuate – acest lucru depinde de operatorul de retea.

#### **Mod avion**

Acest mod trebuie utilizat pe durata zborului cu avionul. Nu puteti comunica cu alte persoane in acest mod. Unele servicii sunt dezactivate in acest mod.

## **Setari telefon**

- **Ora si data**: permite setarea datei si a orei
- **Auto power on/off**: seteaza durata dupa cat timp telefonul porneste/ se opreste automat.

Nota: Daca sunteti intr-o zona in care este interzisa utilizarea telefoanelor mobile, verificati ca aceasta functie sa nu porneasca accidental telefonul pentru a evita posibile accidente!

- **Selectare limba**: selecteaza limba de afisare
- **Power management**: afiseaza nivelul bateriei
- **Revenirea la setarile din fabrica**: Alegeti Phone settings > Restore settings pentru a reveni la setarile din fabrica. Introduceti codul de blocare a telefonului si apoi selectati OK sau apasati tasta din stanga.

Nota: codul implicit de blocare telefon este **0000** 

#### **Setari ecran**

Selectati imaginile pentru imaginea de fundal a telefonului sau pentru intrarea in modul idle. Puteti seta de asemenea durata iluminarii de fundal si a iluminarii tastelor.

## **5.8 Multimedia**

#### **Camera**

Aceasta functie permite efectuarea de fotografii cu ajutorul telefonului. Alegeti subiectul dorit, incadrati-l corect in ecran si apasati OK pentru efectuarea fotografiei. Fotografiile realizate sunt stocate intr-un album digital (fisier).

Selectati "option" pentru a efectua setari pentru poze sau camera.

#### **Redare audio**

Playerul audio are 4 butoane: redare sau pauza, stop, ultima piesa redata su piesa urmatoare, butoane corespunzatoare tastelor cu directii.

#### **Functia radio FM**

Aceasta functie permite ascultarea radioului in casti (castile sunt necesare deoarece acestea au si rolul de antena FM radio). Puteti asculta radioul in timp ce ruleaza alte aplicatii pe telefon.

#### **Inregistrare**

Telefonul suporta formatul WAV. Utilizatorul poate alege formatul de inregistrare din meniul de optiuni.

#### **Redare video**

Aceasta functie permite redarea, stergerea, redenumirea, salvarea fisierelor dvs. video.

## **Vizualizare imagini**

Aceasta functie ofera posibilitatea de a vizualiza imaginile memorate in telefon.

# **6. APENDIX**

## **Depanare**

In cazul in care observati anomalii in functionarea telefonului, reveniti la setarile din fabrica. Daca in continuare aveti probleme, incercati sa rezolvati problema efectuand una din operatiile de depanare din tabelul de mai jos. Daca nici asa nu ati reusit sa depanati tefefonul, apelati la un service autorizat.

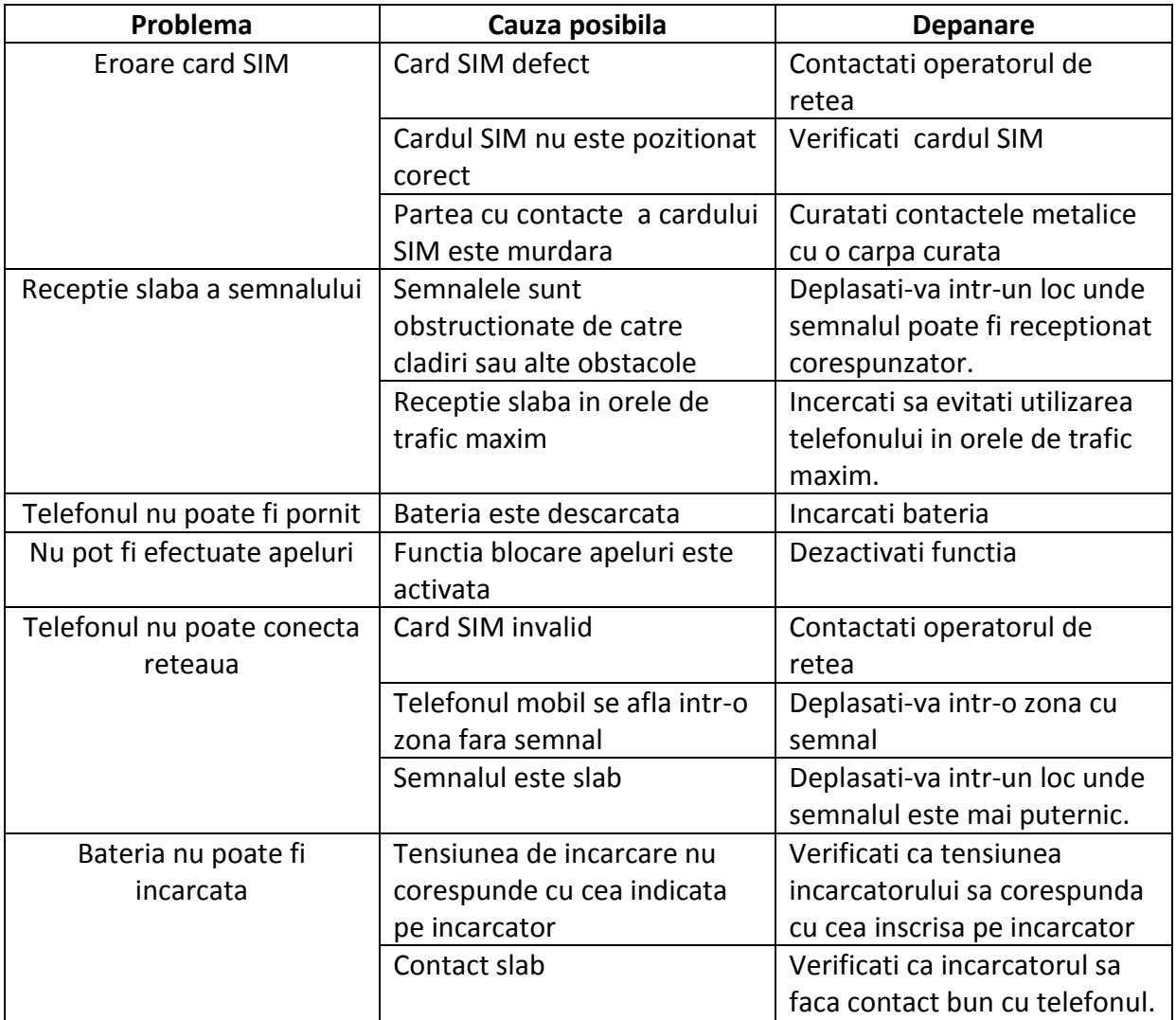